## The Tohokudai-ID Confirmation Website

**The user authentication (ID)** to be issued to all Tohoku University students is shown below. Access the Tohokudai-ID Confirmation website **after March 31** to check each ID and initial password. Make a note or print it out and keep it in a safe place so that you will not forget it.

After 8:30 AM (JST) on April 1, set up your student email (DCMail) using your Tohokudai-ID.

| Tohokudai-ID    | The Tohokudai-ID is a standard ID for various information services. Some services |
|-----------------|-----------------------------------------------------------------------------------|
|                 | use Student-ID in place of Tohokudai-ID.                                          |
| Sub-ID(Campus   | The user ID for the Wi-Fi service is as follows: [Sub-ID]@student.tohoku.ac.jp    |
| Wi-Fi ID)       |                                                                                   |
| Google Work-    | This ID is for the Google Workspace services such as Gmail, Drive, Meet, and      |
| space ID        | Classroom. This Gmail service is called DCMail or Email service for Students.     |
| Microsoft365 ID | This ID is for Microsoft365 services such as Office365, OneDrive, and Teams.      |

# How to learn your temporary ID and the password Confirmation period : from March 31 ~ to April 30

 The temporary ID and password to access the Tohokudai ID confirmation website are as follows.

| Temporary ID | your examinee's number                                                                   |
|--------------|------------------------------------------------------------------------------------------|
| Password     | For undergraduate students, it is the "pass-word for the admission procedure website" on |
|              | the acceptance letter.                                                                   |
|              | For graduate students, it is the "Tohokudai-                                             |
|              | ID Confirmation Password" on the ac-                                                     |
|              | ceptance letter or the enclosed document.                                                |

The above temporary ID and password can use until October 31.

2. Log in to the Tohokudai-ID confirmation website below with a temporary ID and password.

https://www.bureau.tohoku.ac.jp/i-synergy/conid/

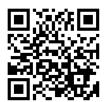

Acceptance letter or enclosed materials
Temporary ID (your examinee's number): \* \* \* \*
PW for the admission procedure website (confirming your Tohokudai-ID): ••••

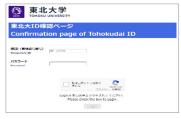

This image is for illustrative purposes only.

 You can find a Tohokudai-ID and initial password screen after logging in and taking note of it or printing it out. Please keep them safe.

For details on how to use Tohokudai-ID and other services, click the hyperlinks on the website above.

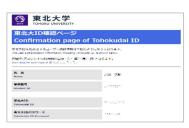

This image is for illustrative purposes only.

## Your initial passwords should be updated to your private passwords as soon as possible

## Initial setup and usage settings for student email (DCMail)

## Setting period : After 8:30 AM (JST), April 1

 Visit the "Online Guide of Information Services in Tohoku University" and refer to the "SRP Student Portal" (Secure Reverse Proxy) service. After that, log in to SRP.

#### https://www.dc.tohoku.ac.jp/guide/

- → SRP&Students' Portal
- → 2.2 Off-Campus Access

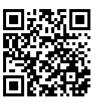

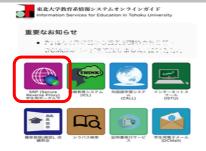

- 2. On the Students' Portal, click the DCMail user's guide hyperlink.
- 3. Please refer to the "DCMail User Guide" for the initial setup and usage settings of DCMail.

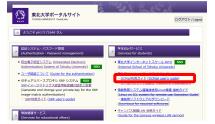

## (Supplement)

- The SRP is a list of links to various information services provided for students, such as the Integrated Electronic Authentication System and the Student Affairs Information System.
- What you can do on **the Integrated Electronic Authentication system** is below. See the Guide for "the Authentication in the Authentication Password management" of the SRP.
  - Update of your Tohokudai-ID password
  - Confirmation / Update of your Sub-ID and password
  - Confirmation of your University Email Address. Configuration/Update of the University Alias Address
  - Confirmation of Google Workspace / Microsoft365 initial passwords

## (Notice)

You are expected to strictly maintain your IDs and passwords, which should be your confidential information.

- You should not tell anyone else your IDs and passwords even if he or she is one of your intimates.
- In case your ID or password is suspected to be exposed to someone else, please contact Center for Data-driven Science and Artificial Intelligence as soon as possible.

#### <Contacts>

Tohokudai-ID confirmation website

Digital transformation Division, Information Department, Tohoku University

Email: auth-system@grp.tohoku.ac.jp

Online Guide of Information Services

Visit the following websites for each contact detail. https://www.dc.tohoku.ac.jp/guide/contact.html